平成 28 年 6 月 24 日

パイオニア製 STB BD-V370L をご利用のお客様へ

今治シーエーティーブィ株式会社

字幕/文字スーパーのデータ管理での不具合を修正するソフトウェアをリリースさせて頂 きました。大変ご迷惑をおかけし申し訳ございませんが、下記の手順どおりに対策版ソフト ウェア(Ver.2.53)のダウンロードを実施させて頂きますようお願い申し上げます。

# BD-V370 系ダ ウソロード 手順

#### $|1.$ 準備 BS の番組を 20 秒程度視聴してください。

## 2. 操作 STB の電源ボタンを押してオフしてください。

STB の設定により、①または、②のケースがあります。

①ナビからのダウンロード選択設定を「する」に設定した場合 STB の電源をオフすると以下のダウンロード開始画面を 10 秒間表示し、 ダウンロードを開始します。

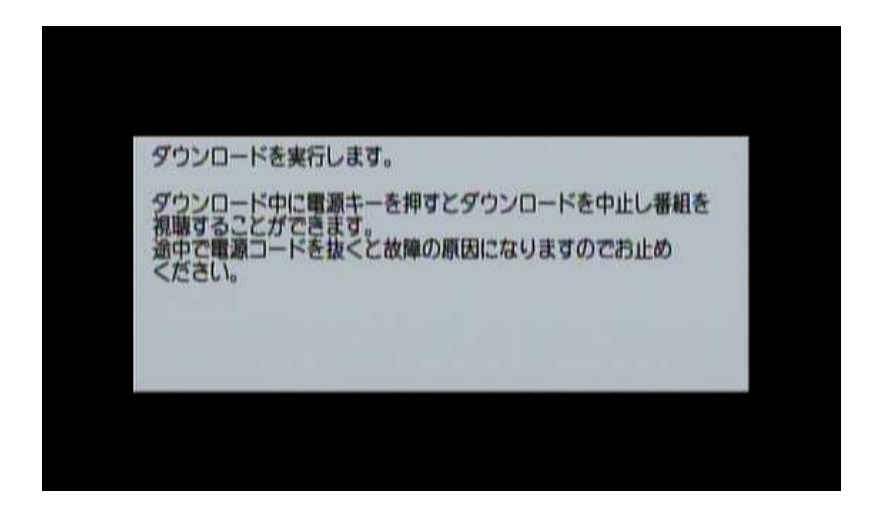

②ナビからのダウンロード選択設定を「しない」に設定した場合 STB の電源をオフすると以下のダウンロード実行確認画面を表示します。

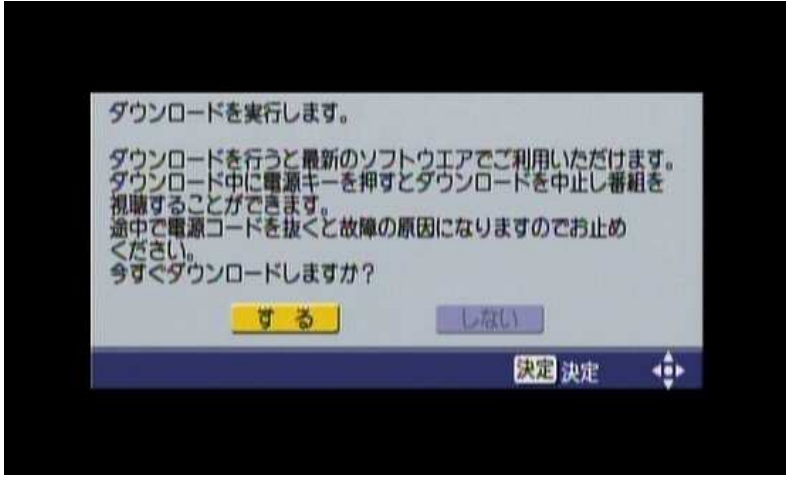

「する」を選択し決定キーを押下すると、ダウンロードを開始します。

「しない」を選択し決定キーを押下すると、ダウンロードを行わずスタンバイ状態になります。

## 3. 実行の確認

ダウンロードを開始するとフロントパネルの表示は以下の様に変化します。  $[0-8] \rightarrow [1-8] \rightarrow \cdots \rightarrow [8-8] \rightarrow [End] \rightarrow [---] \rightarrow [$  (点滅) (消灯) この間、LED の左端セグメントは、"\_"、"-"、"<sup>--</sup>" の順に点灯が移動します フロントパネルの表示が消灯するとダウンロードが終了し、STB はスタンバイ状態になります。 ダウンロードには、約 5 分程度かかります。システム構成によって、ダウンロードに要する時間は

異なります。

## 4. 結果の確認

ダウンロードの結果は、お知らせメッセージに通知されます。(前面の「おしらせ/回線使用中」ランプが赤 点灯します。)

STB の電源をオンして、お知らせメッセージ一覧から、ダウンロードの結果を確認することができます。

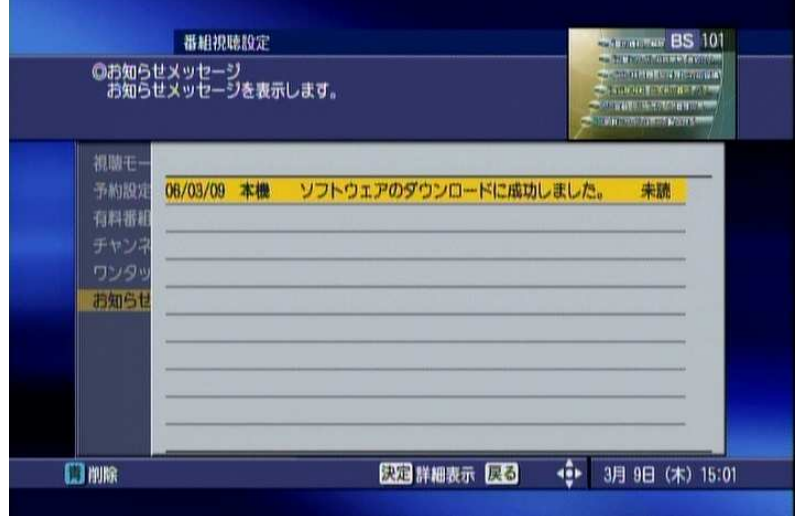

#### ※ ご注意 ※

- ・電源オフの 60 分以内に録画/視聴予約がある場合は、ダウンロードは開始されません。
- ・ダウンロード実行中に電源オンすると、ダウンロードが中断されます。
- ・ダウンロードが中断されても再度電源をオフすると、ダウンロードを開始します。
- ・STB がフリーズしている場合、リセット後 BS の番組を 20 秒程度視聴してください。